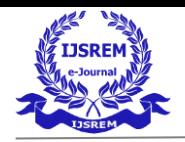

## **DYNAMIC CHARGING OF ELECTRICAL VEHICLE – AN APPLICATION BASED ON PDE TOOLBOX IN MATLAB**

## ABIR CHAKRABORTY

## DEPT OF ELECTRICAL AND COMPUTER ENGINEERING PHD STUDENT

## (UNIVERSITY OF COIMBRA)

### **1. INTRODUCTION-WHAT IS DYNAMIC CHARGING**

Wireless [Charging Systems \(](https://www.sciencedirect.com/topics/computer-science/charging-system)WCS) have been proposed in high-power applications, including EVs , and [plug-in electric vehicles \(](https://www.sciencedirect.com/topics/engineering/plug-in-electric-vehicle)PEVs) in stationary applications. In comparison with plug-in charging systems, WCS can bring more advantages in the form of simplicity, reliability, and user friendliness. The problem or limitation associated with WCS is that they can only be utilised when the car is parked or in stationary modes, such as in car [parks,](https://www.sciencedirect.com/topics/engineering/parks) garages, or at traffic signals. In addition, stationary WCS have some challenges, such as [electromagnetic compatibility \(](https://www.sciencedirect.com/topics/engineering/electromagnetic-compatibility)EMC) issues, limited power transfer, bulky structures, shorter range, and higher efficiency. In order to improve the two areas of range and sufficient volume of battery storage, [dynamic mode o](https://www.sciencedirect.com/topics/engineering/mode-dynamic)f operation of the WCS for EVs has been researched . This method allows charging of battery [storage devices w](https://www.sciencedirect.com/topics/computer-science/storage-device)hile the vehicle is in motion. The vehicle requires less volume of expensive [battery](https://www.sciencedirect.com/topics/materials-science/secondary-battery)  [storage a](https://www.sciencedirect.com/topics/materials-science/secondary-battery)nd the range of transportation is increased . However, a dynamic WCS has to face two main hurdles, large air-gap and coil [misalignment,](https://www.sciencedirect.com/topics/engineering/misalignment) before it becomes widely accepted. The power transfer efficiency depends on the coil [alignment a](https://www.sciencedirect.com/topics/engineering/alignment)nd air-gap distance between the source and [receiver .](https://www.sciencedirect.com/topics/computer-science/receiver) The average air-gap distance varies from 150 to 300 mm for small [passenger vehicles, w](https://www.sciencedirect.com/topics/engineering/passenger-vehicle)hile it may increase for larger vehicles. Aligning the optimal driving position on the transmitter coil can be performed easily because the car is driven automatically in the dynamic mode. In addition, different compensation methods, such as series and [parallel](https://www.sciencedirect.com/topics/computer-science/parallel-combination)  [combinations,](https://www.sciencedirect.com/topics/computer-science/parallel-combination) are employed on both the transmitting and receiving sides to reduce parasitic losses and improve [system efficiency .](https://www.sciencedirect.com/topics/computer-science/system-efficiency) In this [review paper, t](https://www.sciencedirect.com/topics/engineering/review-paper)he fundamental operation of WCS for EVs, including methods of power transfer, is analysed. In addition, a variety of wireless [transformer s](https://www.sciencedirect.com/topics/engineering/transformers)tructures are explained in order to improve power transfer efficiency. This paper also outlines current developments in the static and dynamic modes of WEVCS in both the commercial and university sectors.

To enable power transfer from the transmission coil to the receiving coil, AC mains from the grid is converted into high frequency (HF) AC through AC/DC and DC/AC converters. In order to improve overall [system efficiency,](https://www.sciencedirect.com/topics/computer-science/system-efficiency) series and [parallel combinations b](https://www.sciencedirect.com/topics/computer-science/parallel-combination)ased compensation [topology a](https://www.sciencedirect.com/topics/computer-science/topology)re included on both the transmitting and receiving sides . The receiving coil, typically mounted underneath the vehicle, converts the oscillating [magnetic flux f](https://www.sciencedirect.com/topics/engineering/magnetic-flux)ields to HF AC. The HF AC is then converted to a stable DC supply, which is used by the on-board batteries. The [power control,](https://www.sciencedirect.com/topics/engineering/power-control) communications, and [battery management system \(](https://www.sciencedirect.com/topics/engineering/battery-management-system)BMS) are also included, to avoid any health and [safety issues a](https://www.sciencedirect.com/topics/engineering/safety-issue)nd to ensure stable operation. Magnetic planar [ferrite](https://www.sciencedirect.com/topics/engineering/ferrite-plate) [plates a](https://www.sciencedirect.com/topics/engineering/ferrite-plate)re employed at both transmitter and [receiver s](https://www.sciencedirect.com/topics/computer-science/receiver)ides, to reduce any harmful leakage fluxes and to improve magnetic flux distribution.

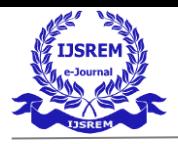

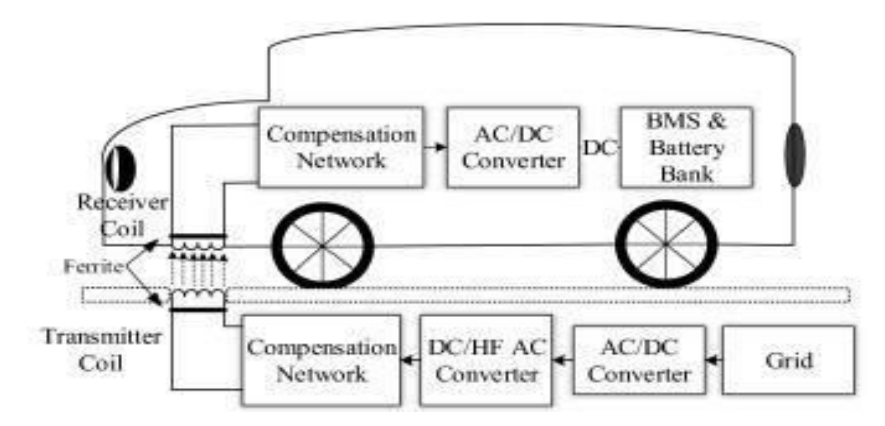

#### *FIGURE NO 1: DYNAMIC CHARGING OF ELECTRICAL VEHICLE*

## **2. STUDY OF PDE MODELER TOOLBOX IN MATLAB**

The PDE Modeler app lets you specify PDE coefficients and boundary conditions in terms of physical entities. For example, you can specify Dynamic Charging of electrical vehicle.

The application mode can be selected directly from the pop-up menu in the upper right part of the PDE Modeler app or by selecting an application from the **Application** submenu in the **Options** menu. Changing the application resets all PDE coefficients and boundary conditions to the default values for that specific application mode.

When using an application mode, the generic PDE coefficients are replaced by application-specific parameters such as Young's modulus for problems in structural mechanics. The applicationspecific parameters are entered by selecting **Parameters** from the **PDE** menu or by clicking the **PDE** button. You can also access the **PDE** parameters by double-clicking a subdomain, if you are in the **PDE mode**. That way it is possible to define PDE parameters for problems with regions of different material properties. The Boundary condition dialog box is also altered so that the Description column reflects the physical meaning of the different boundary condition coefficients. Finally, the Plot Selection dialog box allows you to visualize the relevant physical variables for the selected application.

#### **PDEs used for:**

Steady and unsteady heat transfer in solids Flows in porous media and diffusion problems

Electrostatics of dielectric and conductive media Potential flow

Steady state of wave equations

Transient and harmonic wave propagation in acoustics and electromagnetics Transverse motions of membranes

Eigenvalue problems are used for:

Determining natural vibration states in membranes and structural mechanics problems In addition to solving generic scalar PDEs and generic systems of PDEs with vector valued *u*, Partial Differential Equation Toolbox™ provides tools for solving PDEs that occur in these common applications in engineering and science:

[Electrostatics and Magnetostatics](https://www.mathworks.com/help/pde/electrostatics-and-magnetostatics-equations.html) [Structural Mechanics](https://www.mathworks.com/help/pde/structural-mechanics-equations.html)

[AC Power Electromagnetics](https://www.mathworks.com/help/pde/ac-power-equations.html) [DC Conduction,](https://www.mathworks.com/help/pde/conductive-media-equations.html) [Heat Transfer](https://www.mathworks.com/help/pde/heat-transfer-and-diffusion-equations.html)

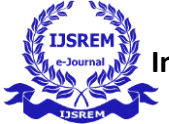

## **3. STEP BY STEP PROCEDURE IN MATLAB**

In order to understand our model and simulation methods, we must recognize the applications of Matlab. Matlab is a software that analyze input objects in either in 2D or in 3D mode. Any how input data's should be implemented through system inputs in the form of numbers . Here we have discussed what are the procedures we have followed to develop our model and in which way we have solved it to obtain the simulation results.

## **3.1 Pre-processing in MATLAB**

#### **STEP1 :** Open **MATLAB PDETOOLBOX.**

**STEP2 :** Go to **DRAW MODE** and create the model as per given dimensions.

**STEP3 :** Go to boundary condition and select **DIRCHILET** condition to decide boundary conditions.

**STEP4 :** Go to **PDEMODE** and select **'MAGNETOSTATIC'** operational mode ,then select the

'**CURRENT DENSITY OPTION**' and '**PERMEABILITY**' option to the corresponding values.

**STEP5:** Click '**MESH**' bottom to generate Mesh diagram.

**STEP6:** Solve the **PDEMODEL** by clicking '**SOLVE**' and get the magnetostatics diagram of field vector analysis.

### **3.2 Post-processing in MATLAB**

#### **3.2.1. Finite Element Mesh with Node Levels**

In the above-mentioned procedures after finishing the first 5 steps we will get the **CONTOUR PLOT**  along with the **MESH PLOT**. Once we obtain the **MESH PLOT** again, we will have to click the **MESH**  bottom and select **SHOW NODE LEVELS**. After that we will get a figure of **FINITE ELEMENT MESH WITH NODE LEVELS.** 

#### **3.2.2. Flux lines: obtained by PLOT CONTOUR A**

In the above-mentioned procedures after finishing the first 5 steps we will get the **CONTOUR PLOT** by clicking the **PLOT** bottom and selecting the **COLOR CONTOUR PLOT** with **ARROW** in the selections.

## **4. ANALYSED PROBLEM**

The main objective of our simulation methodology is to build a model which canbe used for dynamic charging of an electrical vehicle for which we have built a model which has following components:

- **1. A pair of primary coils**
- **2. A pair of secondary coils**
- **3. A pair of ferrite tiles**

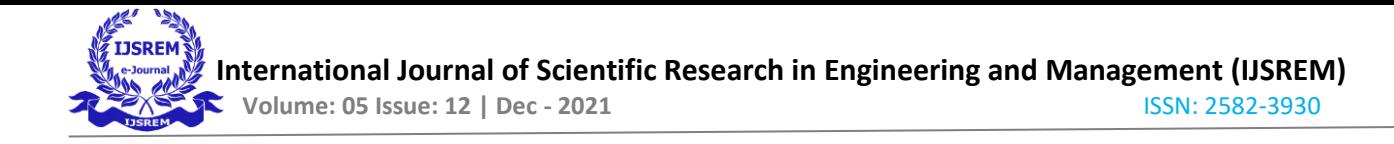

Dimensions and current densities of each component are described below:

### **4.1 DIMENSIONS AND CURRENT DENSITIES OF DIFFERENT COMPONENTS**

Dimensions of coil: (0.035 m x 0.035 m) Dimensions of ferrite tiles: (0.186mx0.016m) Length between

two coils: .7 meter

Current density of secondary coil: 0

Current density of primary coil: 5\*10^6A/m^2 Relative Permeability of ferrite tiles: 2200 Absolute

Permeability of coil:4\*pi\*10^-7 H/m5.FINITE ELEMENT MESH

The figure indicates **MESH** analysis of our proposed model with each node is assigned by a node number or a node level.

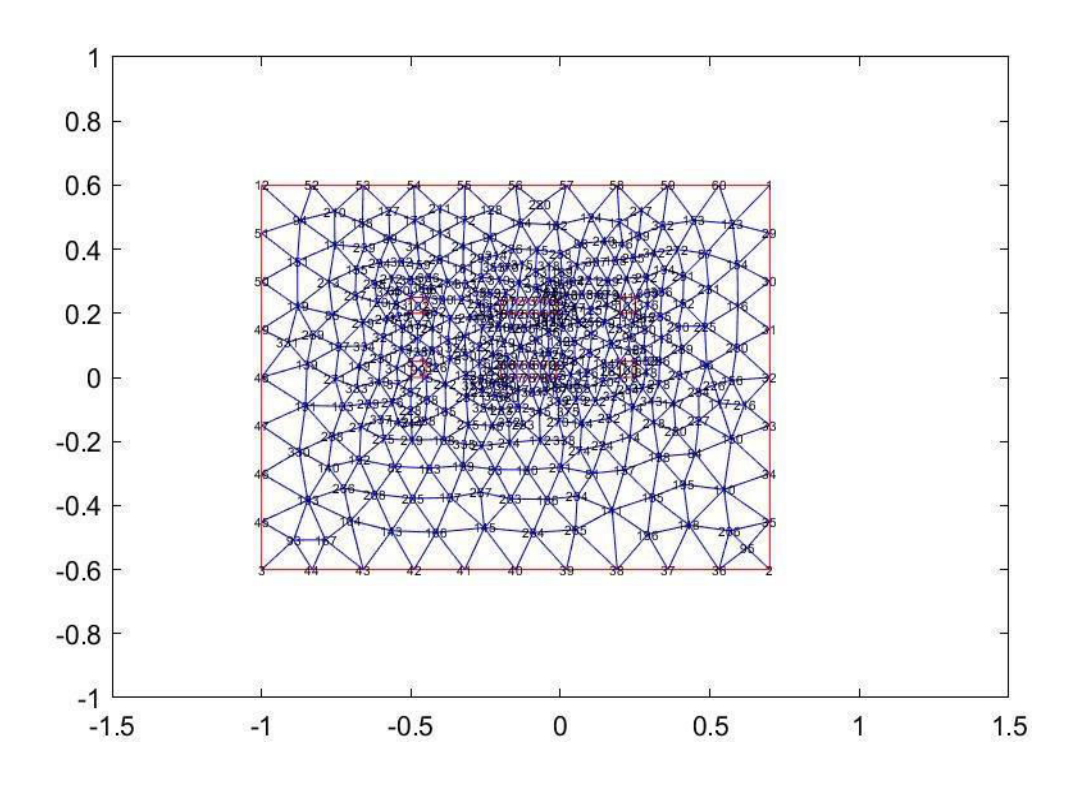

FIGURE NO 2. DESCRIBES THE FINITE ELEMENT MESH POST PROCESSING IN MATLAB WITH DIFFERENT NODELEVELS

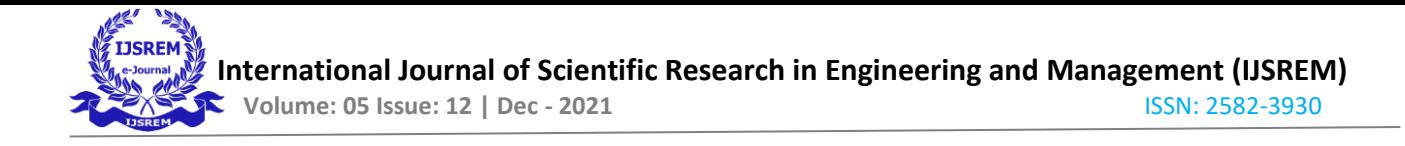

## **6. MODEL CONTOUR**

This figure indicates contour plot of our proposed model in **2-dimensional format** with each component is assigned by a given dimension already mentioned in the **section 4.1** 

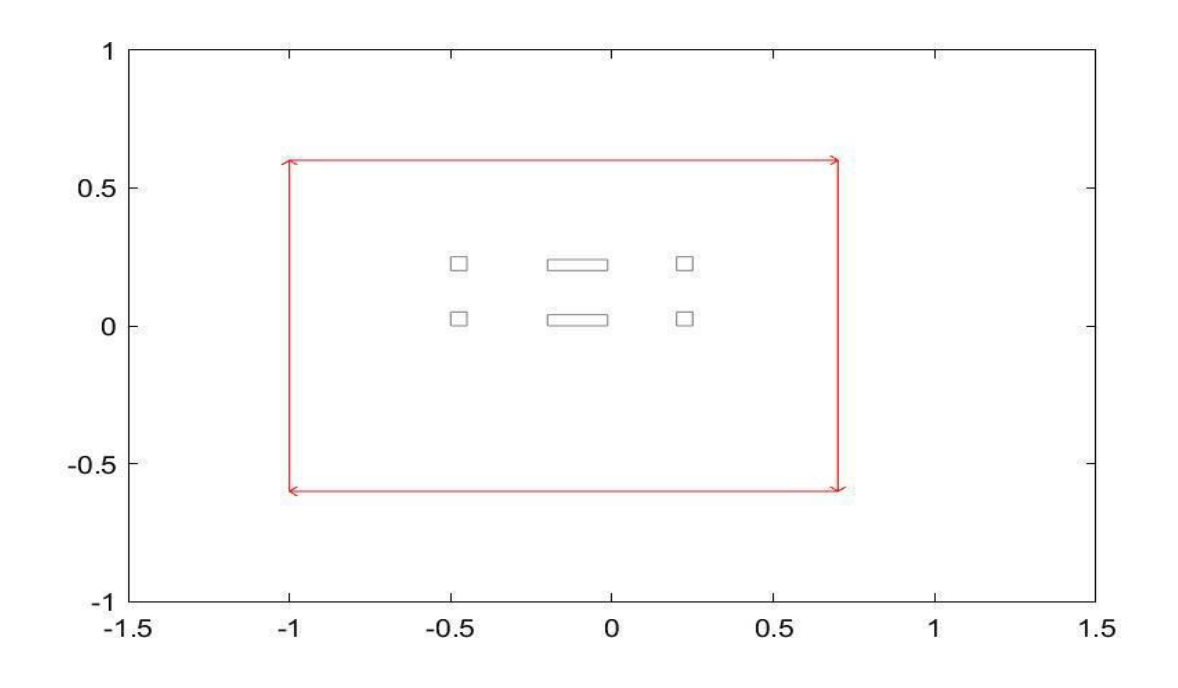

*FIGURE NO 3. DESCRIBES THE CONTOUR PLOT OF THE PROPOSED MODEL HAVING JUSTIFIED DIMENSIONS OF EACH COMPONENT* 

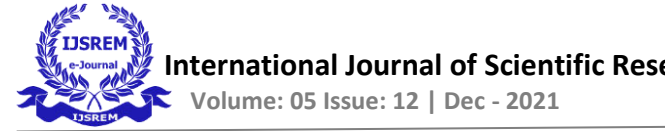

# **7. FORMULAES RELATED TO Emf CALCULATION**

Magnetic flux(phi)=(A1-A2)\* l Wb

A1, A2= Scalar magnetic potentials at the secondary coils l=Distance between two coils

lamda = N\*(phi)max\*cos(wt) [ total linkage] Emf=-d/dt(lamda)=w\*N\*(phi)max (in Volt/m)

## **8. MATLAB CODES FOR MAGNETIC FLUX CALCULATIONS**

After performing all the necessary **Step By Step Procedures In MATLAB** as mentioned in **Section 3** of the report you will have to click on**" EXPORT SOLUTION"** and find out the number of the no nodes in the primary coils. Once you click the ''**EXPORT SOLUTION''** a column of matrix will be generated automatically, from that matrix you will have to find out the value of the nodes of the primary coils according to their numbers given in **FINITE MESH PLOT WITH NODE LEVELS**. Here we have discussed both the coding techniques for our given model and the model we have generated in a larger boundary box.

## **8.1 CODES FOR GIVEN MODEL IN MATLAB**

```
DIFF=U(102,1)-U(101,1) DIFF = 0.0048
L=.7 METER X=DIFF*L
X =0.0034
MAGNETIC FLUX=(U(102,1)-U(101,1))*L
=.0034 WEB/M
Lamda=N*Flux*cos(wt+a) total linkage Emf=-d(lamda)/dt=w*N*Flux [V/m] w=2*pi*f=2*pi*85*10^3 
f=frequency=85khz 
N=number of turn = 1 Emf=w*N*Flux 
=(2*pi*85*10^3)*1*.0034 =1815.84V/m =1.81584kv/m
```
# **8.2 CODES FOR GIVEN MODEL IN MATLAB IN LARGER DIMENSION BOX**

```
DIFF=U(96,1)-U(98,1) DIFF = 0.0082
L=.7 METER Y=L*DIFF
Y =0.0057
MAGNETIC FLUX=(U(90,1)-U(98,1))*L
=.0057 WEB/M
Lamda=N*Flux*cos(wt+a) total linkage Emf=-d(lamda)/dt=w*N*Flux [V/m] w=2*pi*f=2*pi*85*10^3
f=frequency=85khz 
N=number of turn = 1Emf=w*N*Flux=(2*pi*85*10^3)*1*.0057 =3042.66V/m =3.042kv/m
```
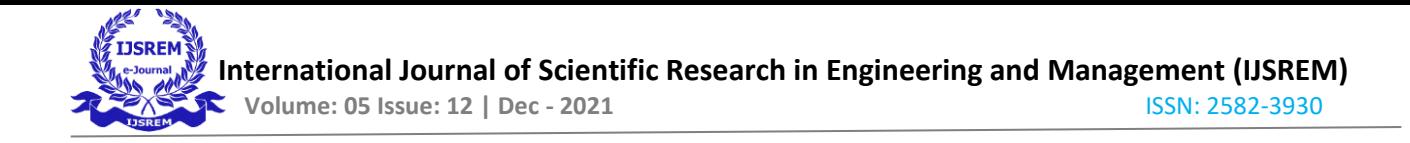

# **9. RESULTS**

These are a set of results obtained after performing **step no 6** as mentioned in the **section 3.1**  that is **Pre-processing in MATLAB** and the whole process is repeated for larger boundary box.

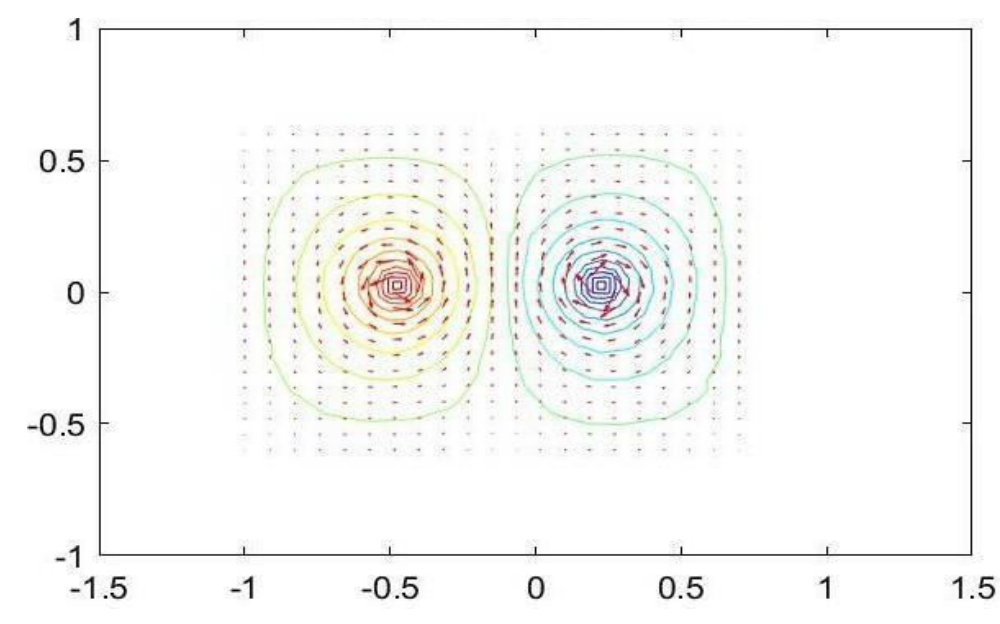

## **9.1 PLOT AFTER SIMULATION**

## **9.2 PLOT AFTER SIMULATION IN LARGER BOUNDARY BOX**

Here is the plot of the above mention analysis of the same model in larger boundary box

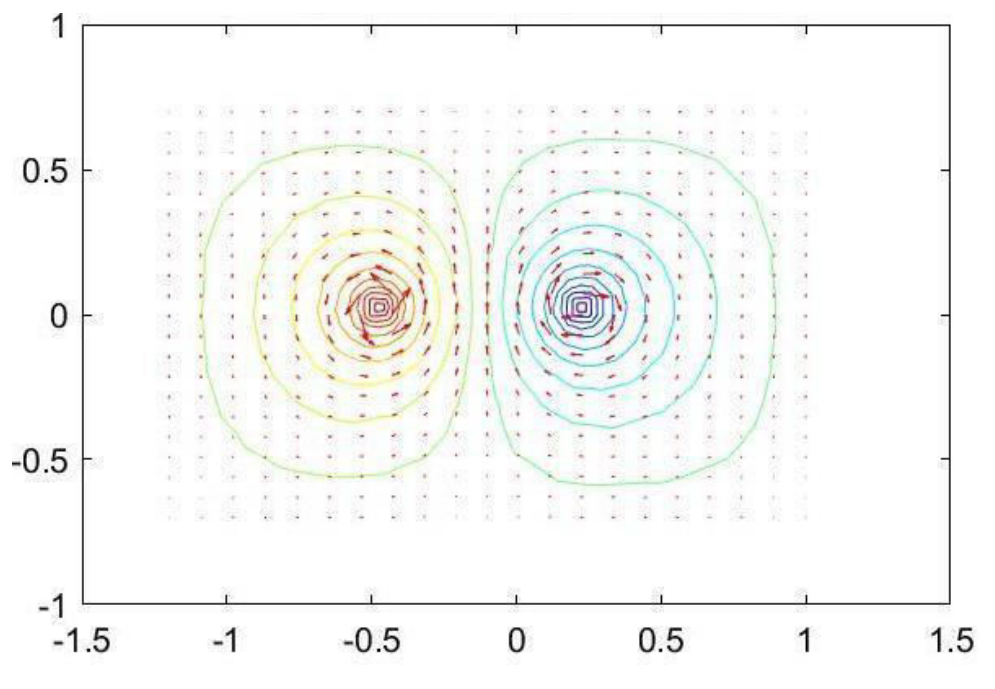

*Figure 5- Flux lines, VECTOR FIELD B OF THE GIVEN MODEL IN LARGER BOUNDARY BOX* 

*Figure 4 - Flux lines, VECTOR FIELD B OF THE GIVEN MODEL* 

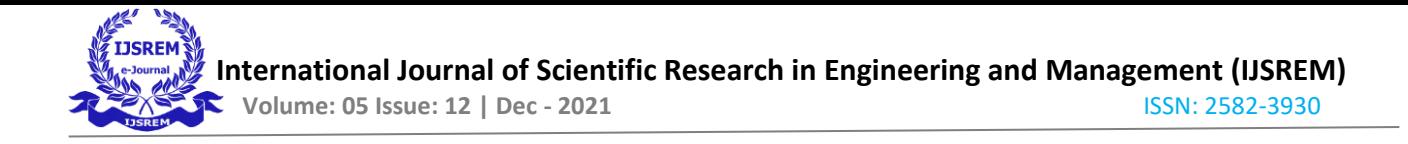

# **9.3 ADDITIONAL RESULTS WITH DIFFERENT CURRENT DENSITIES INSECONDARY COILS**

In order to check the efficiency of our model we have decided to perform some additional plots with different current densities in secondary coils;

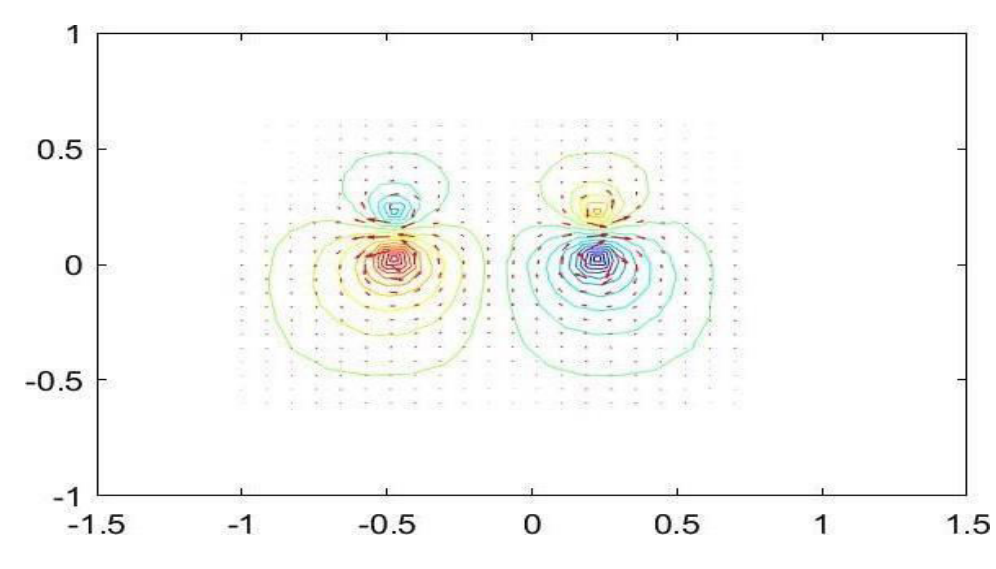

# **9.3.1 CURRENT DENSITY IN SECONDARY COIL 3.5 A/m<sup>2</sup>**

*Figure 6- Flux lines, Vector Field B OF THE GIVEN MODEL WITH ABOVE MENTIONED CURRENT DENSITY IN SECONDARY COIL* 

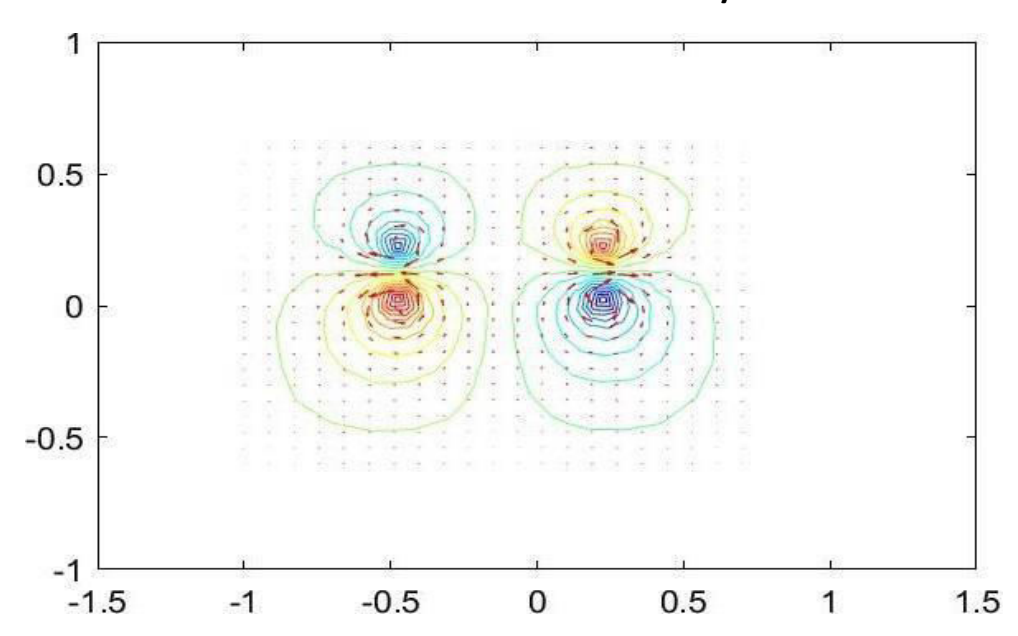

# **9.3.2 CURRENT DENSITY IN SECONDARY COIL 4.5 A/m<sup>2</sup>**

*Figure 7- Flux lines, Vector Field B OF THE GIVEN MODEL WITH ABOVE MENTIONED CURRENT DENSITY IN SECONDARY COIL* 

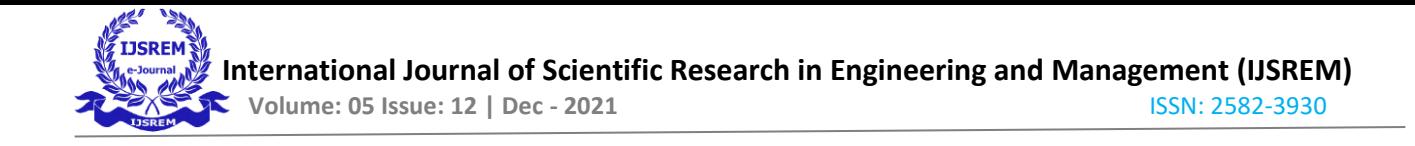

# **9.3.3 CURRENT DENSITY IN SECONDARY COIL 5.0 A/m<sup>2</sup>**

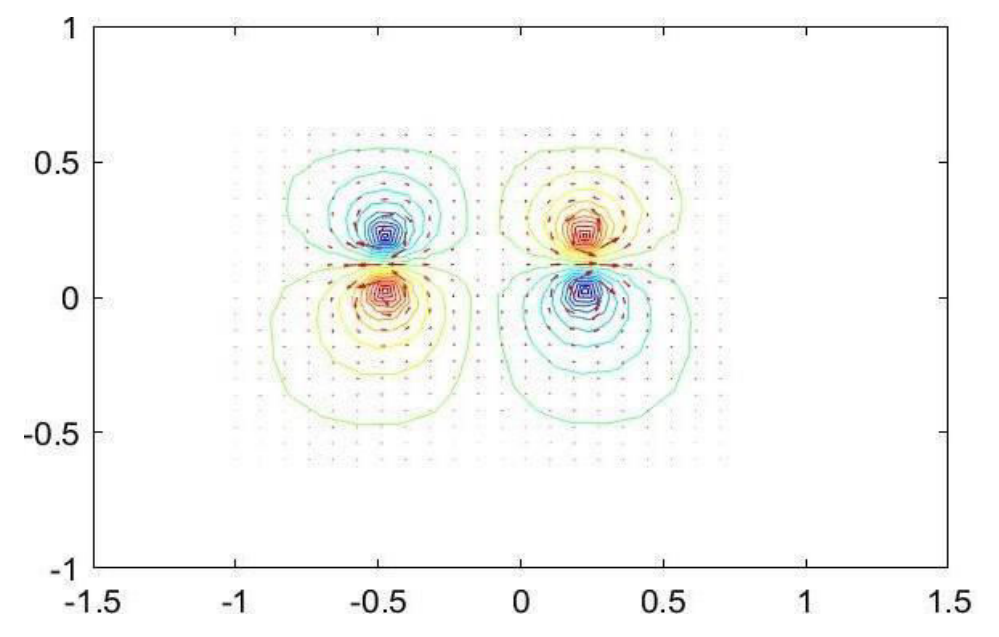

Figure 8- Flux lines, Vector Field B OF THE GIVEN MODEL WITH ABOVE MENTIONED CURRENT DENSITY INSECONDARY *COIL* 

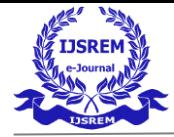

#### **10. RESULTS SUMMARY FOR DIFFERENT CURRENT DENSITIES IN PRIMARY AND SECONDARY COILS**

**To iteratively find a relation between the induced secondary current and the secondaryvoltage. The aim voltage is 200-240 V. Results:**

#### **TABLE NUMBER :1 10.1 PRIMARY AND SECONDARY VOLTAGES AND CURRENTS**

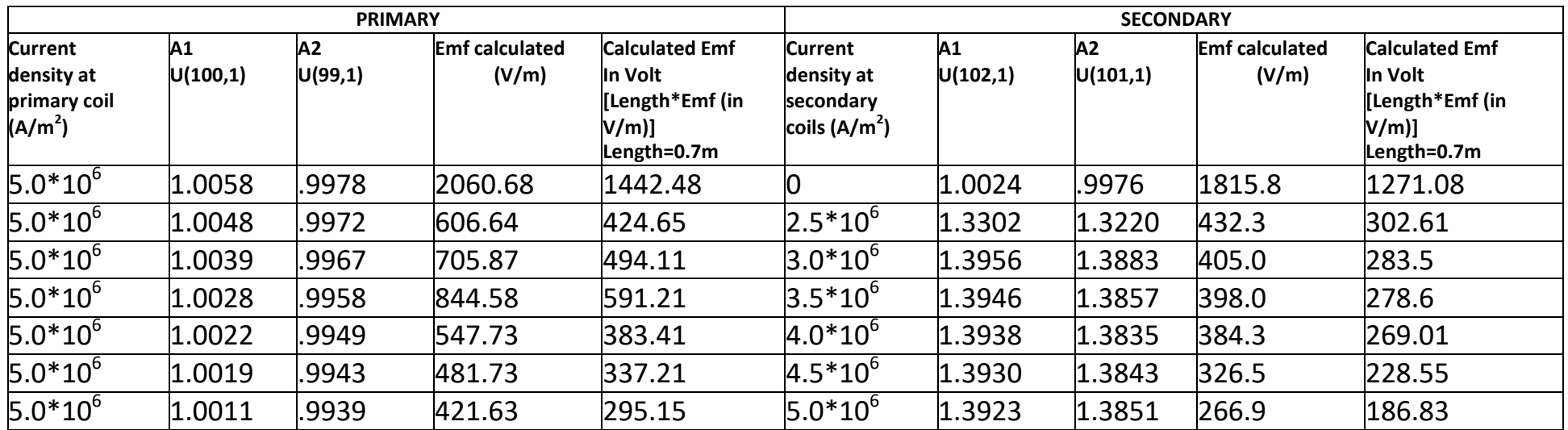

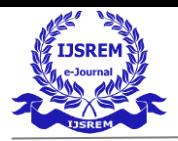

# **TABLE NUMBER :2**

### 10.2 CALCULATIONS OF POWER EFFICIENCY FROM THE PREVIOUS DATA OFTABLE1

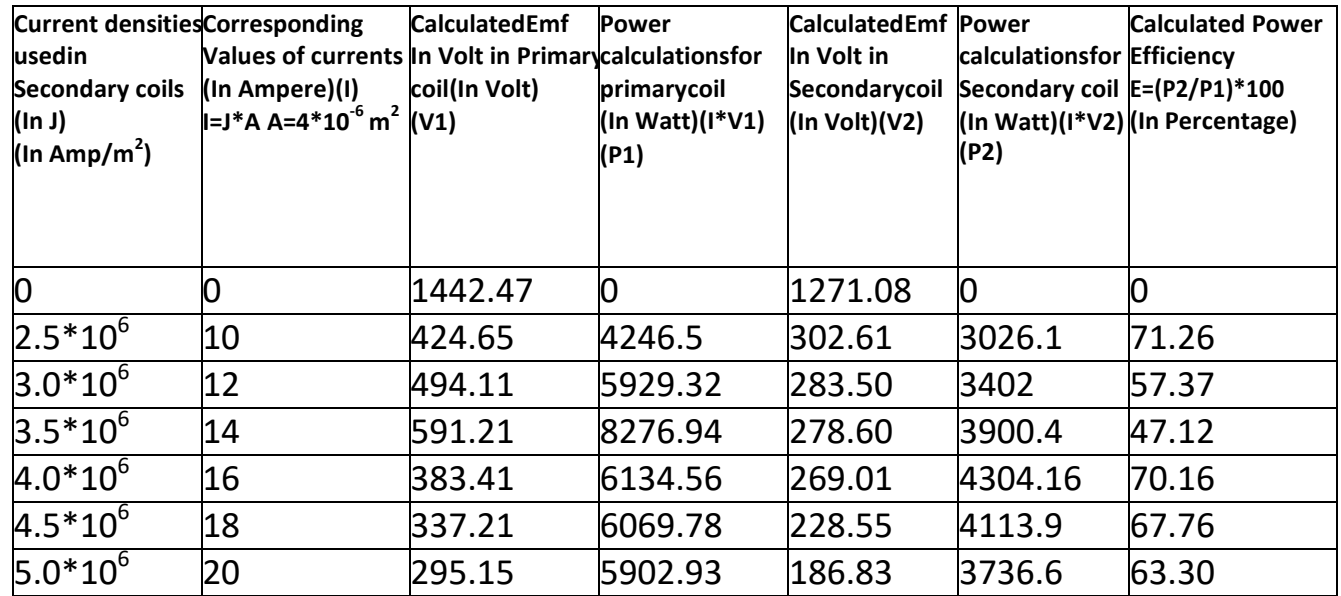

**coil in each case is constant that is 5\*10<sup>b</sup> Amp/m2 NOTE: In all cases mentioned in the table no 2 current densities of primary** 

# **11. CONCLUSIONS**

As we have already mentioned that our main aim is to obtain output voltage of 200-240 volt, so in the table of calculations we have considered both Primary and Secondary coils variations in terms of voltages. In case of secondary coil, we have found out that if we use current density of  $4.5*10^6$  A/m^2 the result of final obtained voltage will be in the range of our aim voltage. Now we have justified our results with different Power Efficiency calculations at the end. In case of 2.5  $*10^6$  A/m<sup>2</sup> we have got highest Power, Efficiency obtained from thetable and in case of 4.0  $*10^6$  A/m<sup>2</sup> the power efficiency is very near to the highest value obtained **after calculations.** In our calculations the **Maximum Obtained Power Efficiency** is **71.26%** and **Maximum Obtained Output Power** is**4304.16 Watt** when we have current density of **4.0\*10<sup>6</sup> A/m<sup>2</sup>** in the secondary coil.